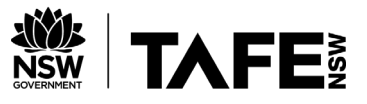

# How to Search Google- Advanced Search Tips

## **Using operators**

Operators are symbols and words you can add to your search to make your results more precise.

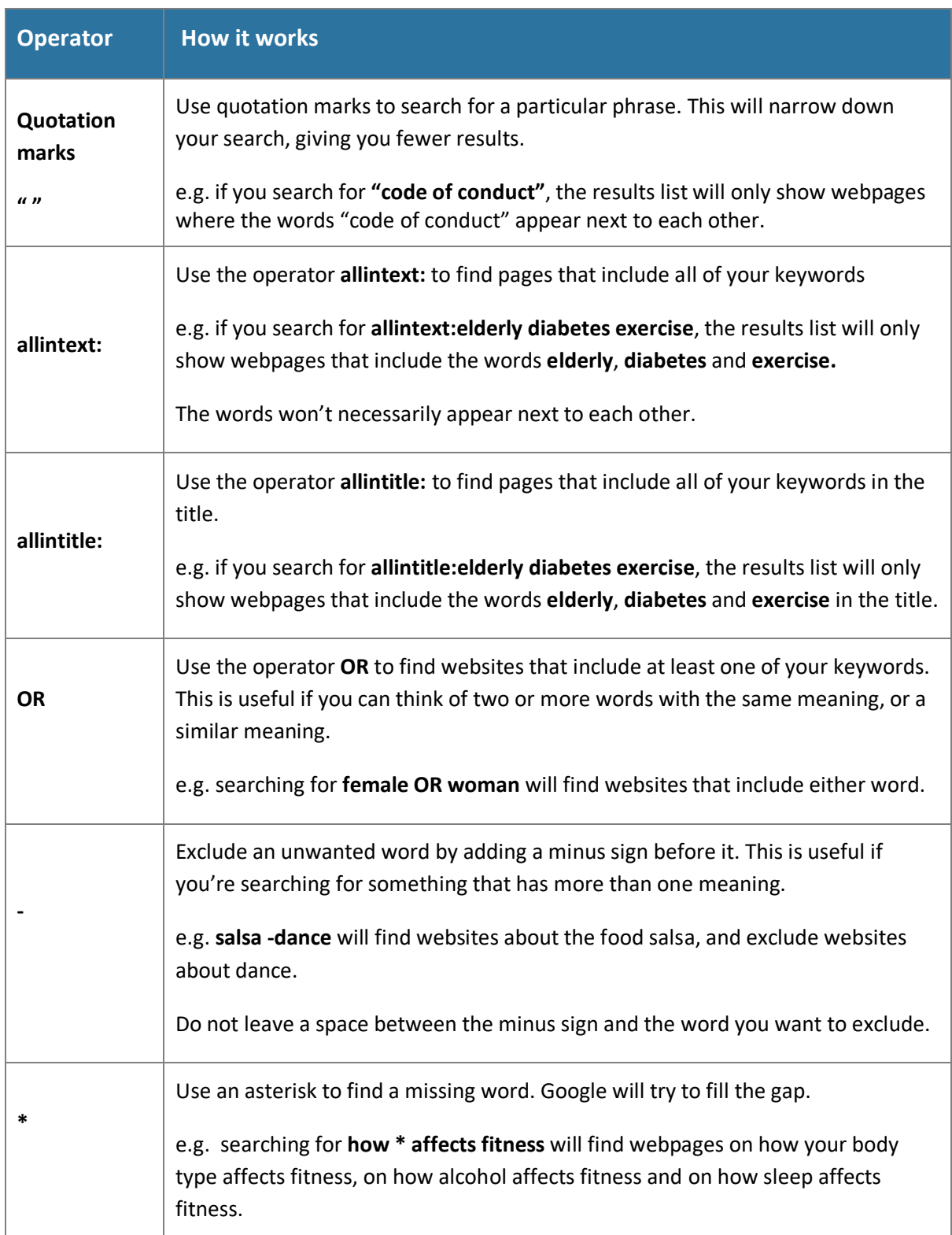

Resource ID: TAFE NSW Libraries\_20\_04\_How to Guide: How to search Google- Advanced Search Tips v.1, 2020

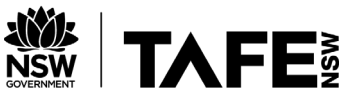

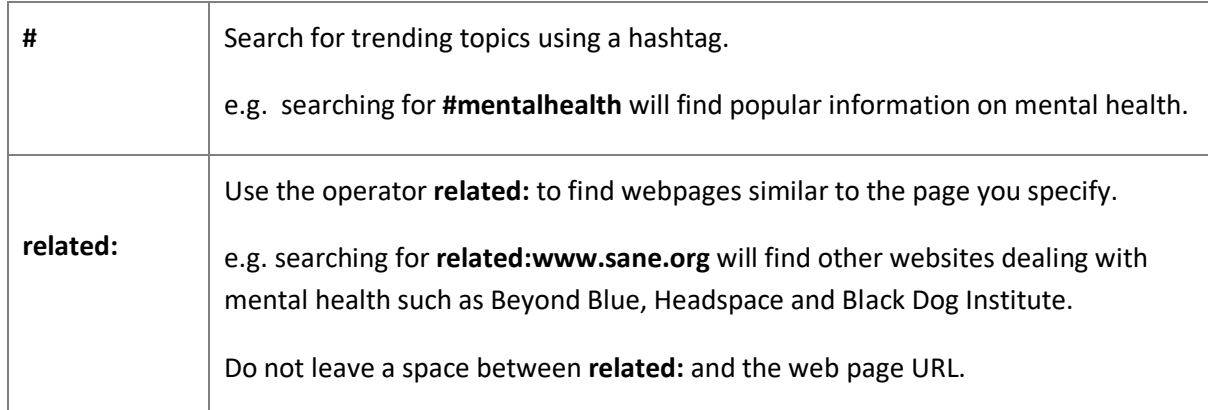

## **Using limits**

Limits can be used to restrict your search results. They help remove unwanted webpages and formats.

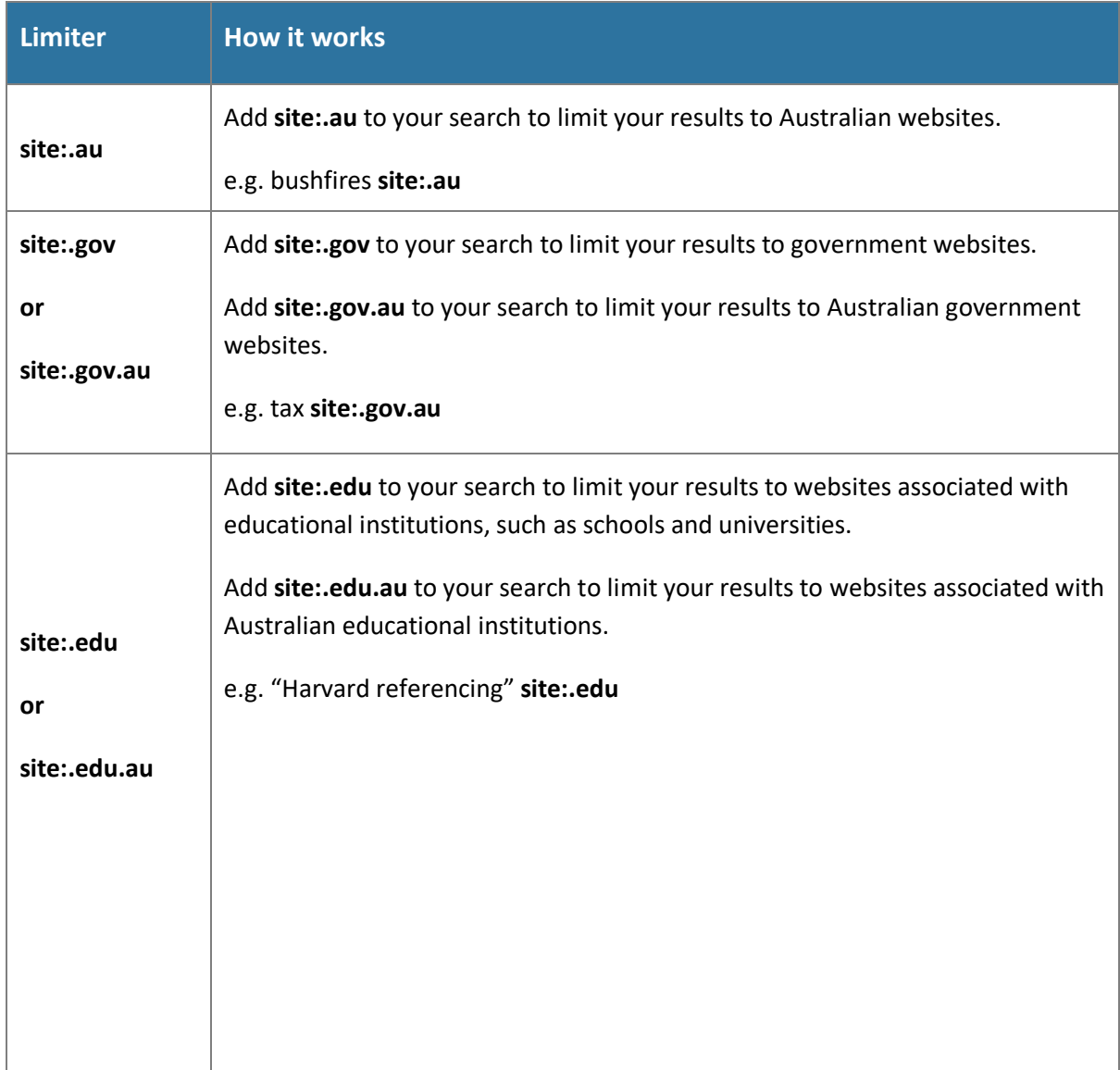

Resource ID: TAFE NSW Libraries\_20\_04\_How to Guide: How to search Google- Advanced Search Tips v.1, 2020 v.1, 2020

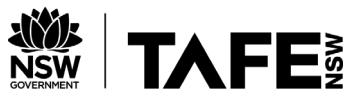

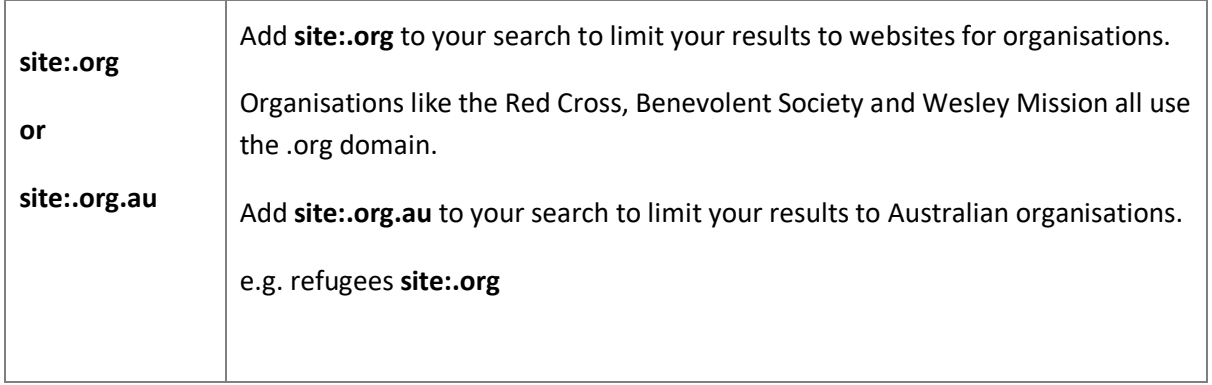

### **To search within a particular website.**

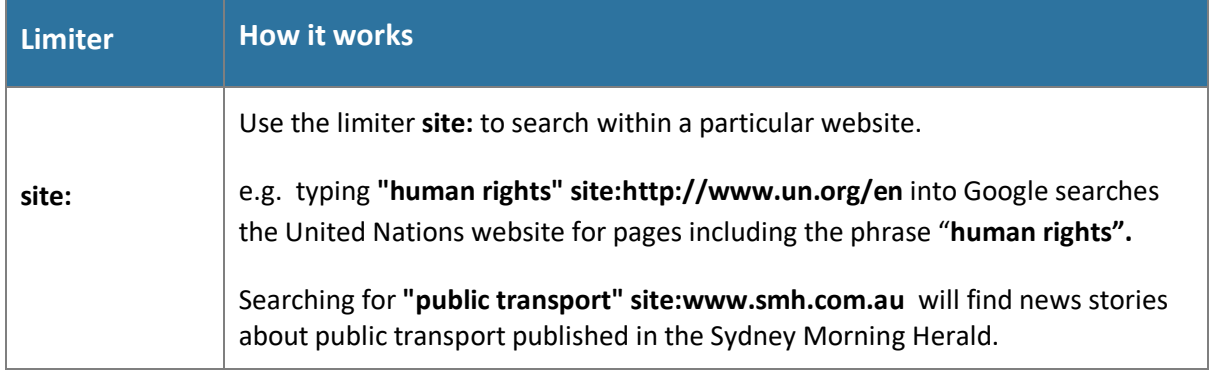

### **To limit your results to a particular type of file.**

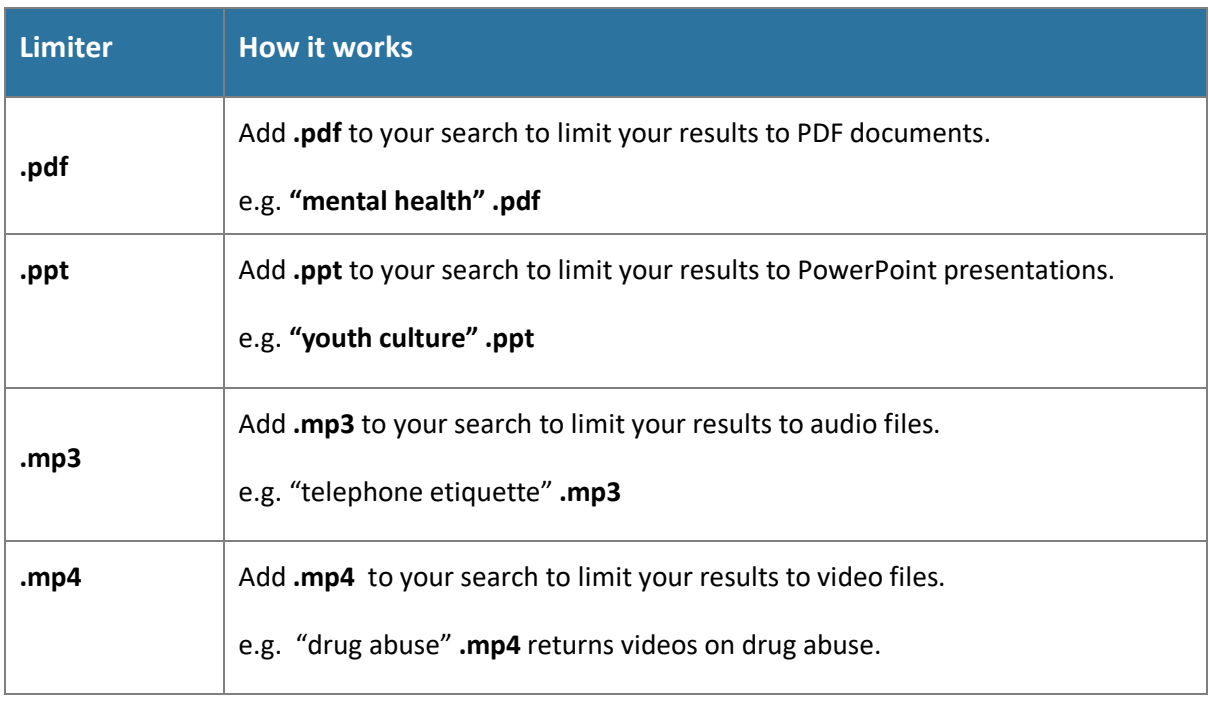

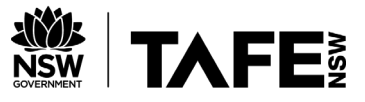

#### **To limit your results by date.**

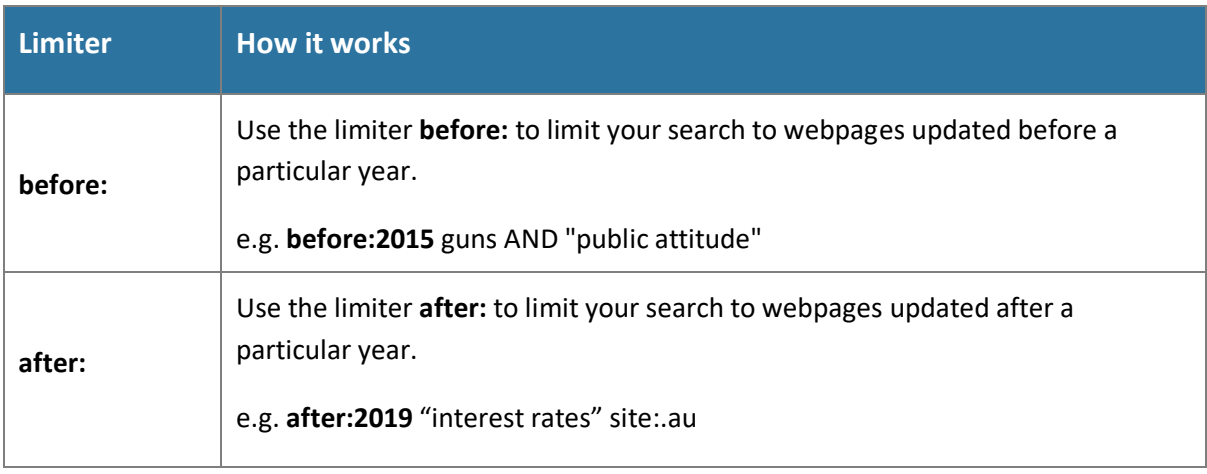

### **Google Advanced Search**

You can also use Google Advanced Search to refine your search and help you find better results.

Go to: [https://www.google.com/advanced\\_search](https://www.google.com/advanced_search)

or simply search Google for "Advanced Search".

Advanced Search allows you to:

- Combine search terms
- Select where you want your search terms to appear on a page, for example, in the title or in the text
- Search by date
- Search by country/region
- Search by language
- Limit your search to a single domain e.g. .edu, .org or.gov
- Search for a specific file type

If you need help searching the internet for information please contact your local TAFE NSW Library. You can find our contact details at<https://tafensw.libguides.com/contacts>